# 「同意します」をチェックして「次へ」をクリックします。

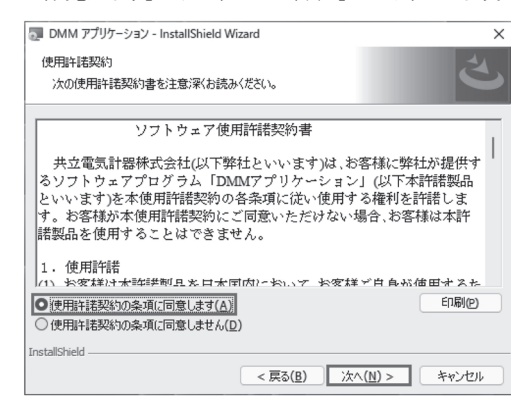

(5) インストールの情報を確認して「インストール」をクリック するとインストールを開始します。

### (6) 「完了」を押してインストールが終了します。

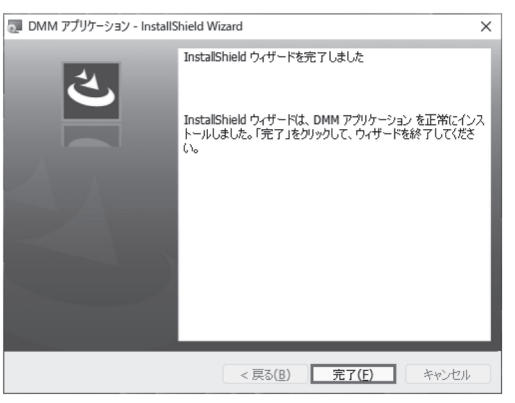

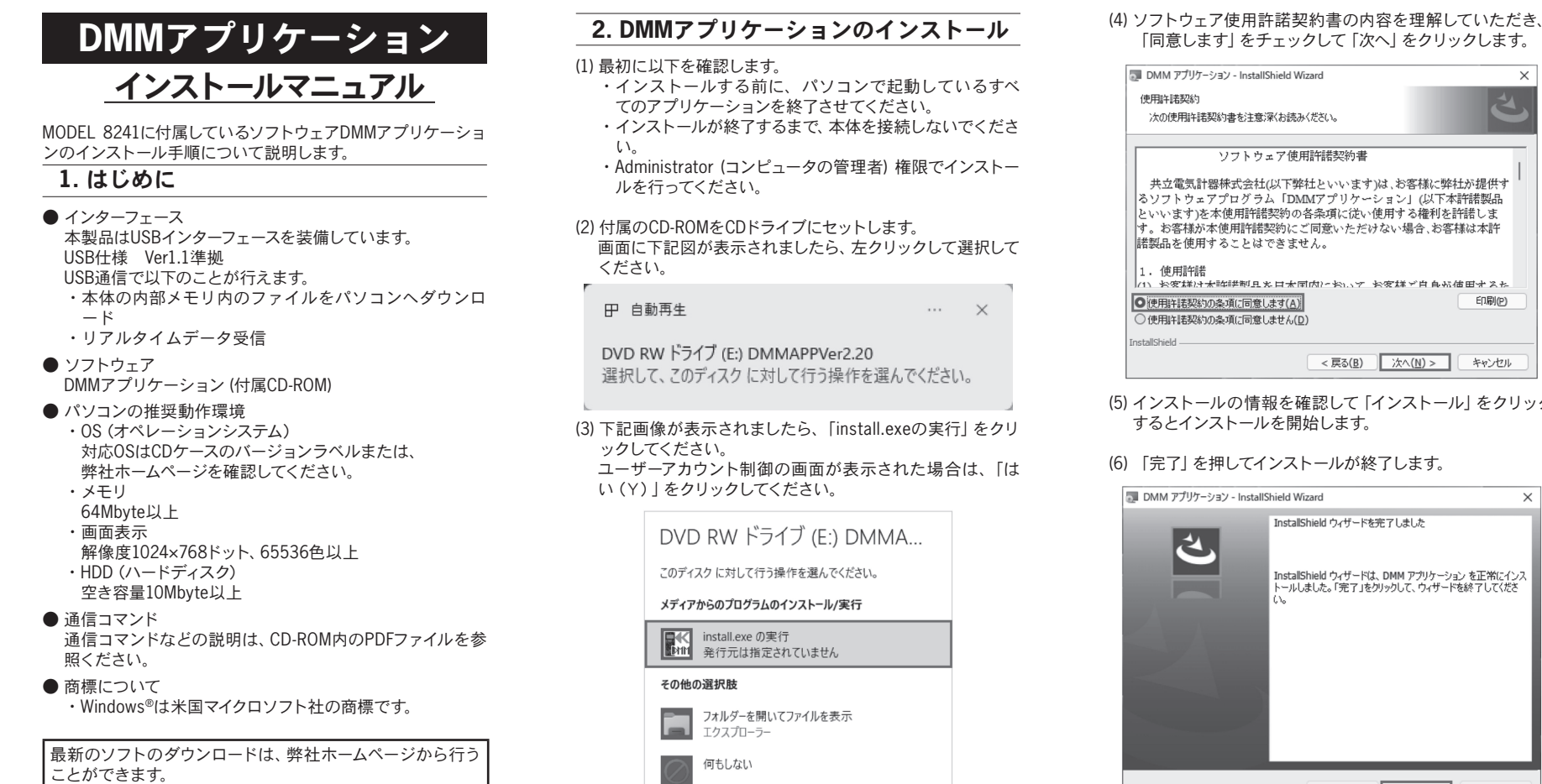

K 共立電気計器株式会社

www.kew-ltd.co.jp

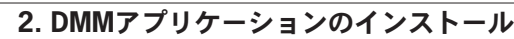

(9) 下図のように2つのドライバーがインストールされると完了 下図のように2つのドライバーがインストールされると完了 **4. USBドライバの削除**<br>です。

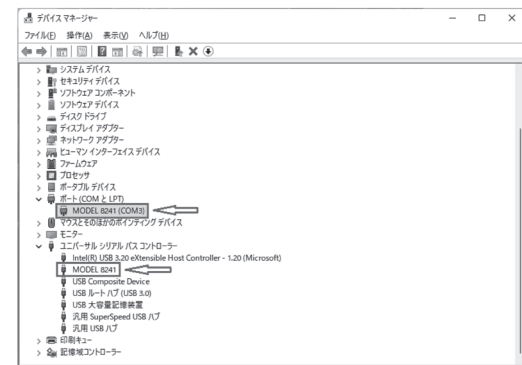

- (1) 最初に以下を確認します。 ・インストールする前に、パソコンで起動しているすべ
	- てのアプリケーションを終了させてください。 ・インストールが終了するまで、本体を接続しないでくださ
	- ・Administrator (コンピュータの管理者) 権限でインストー ルを行ってください。
- (2) 付属のCD-ROMをCDドライブにセットします。 画面に下記図が表示されましたら、左クリックして選択して

 $\times$ 

田 自動再生

DVD RW ドライブ (E:) DMMAPPVer2.20 選択して、このディスクに対して行う操作を選んでください。

> (4) 「コンピューターを参照してドライバーソフトウェアを検索 (R)」を選択して下さい。 ← ■ ドライバーの更新 - MODEL 8241 ドライバーの検索方法 | → ドライバーを自動的に検索(S)<br>お使いのコゾューターで、使用可能な最も適したドライバーが検索され、デバイスにインストール<br>されます。 -<br>-> コンピューターを参照してドライバーを検索(R)<br>ドライバーを手動で検索してインストールします。 キャンセル

(3) 下記画像が表示されましたら、「install.exeの実行」をクリ ックしてください。 ユーザーアカウント制御の画面が表示された場合は、「は い(Y)」をクリックしてください。

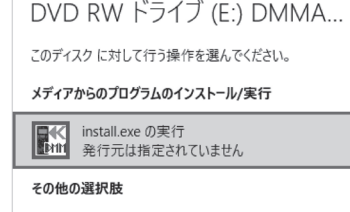

フォルダーを開いてファイルを表示 Ē エクスプローラ 何もしない

(2)または(3)の画像が確認できない場合は、CDの中の「install. exe」を実行してください。

## **3. USB**ドライバのインストール方法

(1) MODEL8241とパソコンを付属のUSBで接続してください。

(2) 「スタート」ボタンを右クリックし、「デバイスマネージャ ー」をクリックします。

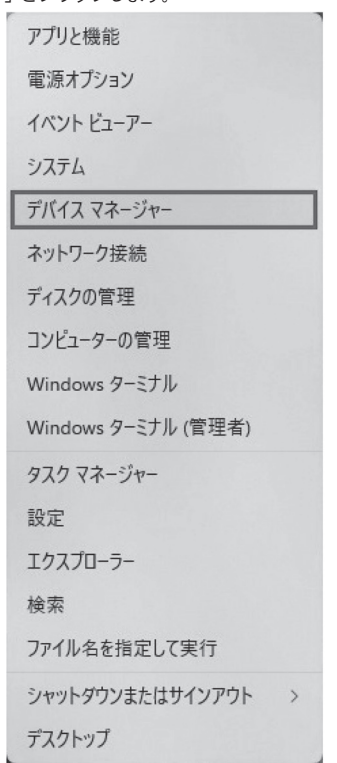

(5) 「サブフォルダーも検索する」にチェックを付け、「参照 (R)…」を選択して下さい。

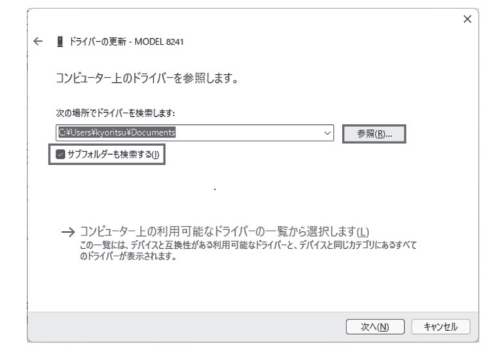

(6) CDが入っているドライブを選択して「OK」を選択して下さい。 CDが入ってない場合には「キャンセル」で一度ウィンドウを 閉じて、CDを入れてから再度選択して下さい。

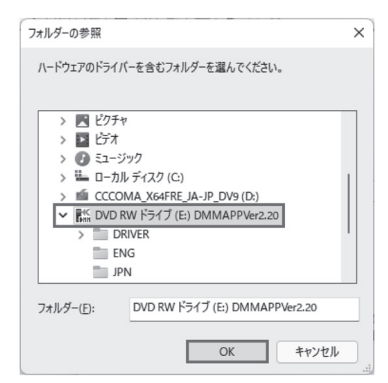

(7) 「次へ」を選択し、下図が表示された場合には、「インスト ール(I)」を選択してください。

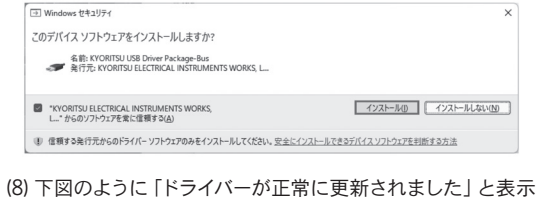

されれば完了です。 「閉じる」を選択して終了して下さい。

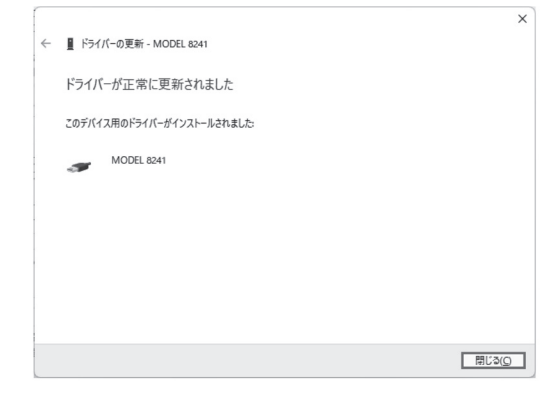

USBドライバのインストールを中断後、再インストール出来な い場合は次の手順で、一度USBドライバを削除してから、イン ストールをやり直してください。

(1) パソコンとMODEL8241をUSBで接続します。

- (2) スタートボタンを右クリックし、「デバイスマネージャー」を 選択します。
- (3) 他のデバイスにある「MODEL8241」の項目で、右クリック します。
- (4) 「削除」をクリックして、一度USBドライバをアンインスト ールします。

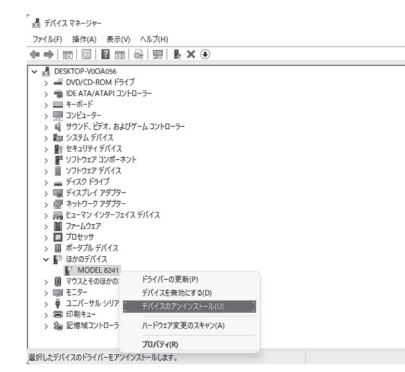

- (5) パソコンに接続しているUSBコードを一度外して、再度接 続します。
- (6) 新しいハードウェアが認識されましたら、「USBドライバの インストール」の手順にしたがって、インストールを完了し て下さい。

(3) 「ほかのデバイス」にある「MODEL8241」を右クリックし て下さい。 項目の中から「ドライバーの更新(P)」を選択して下さい。

 $\infty$  $A$   $\neq$   $A$   $\neq$   $A$   $\neq$   $A$   $\neq$   $B$ ■■ シンクムラバイス<br>■Ⅳ セキュリティ デバイス<br>■■ ソフトウェア ゴンボーネント<br>■ ソフトウェア デバイス 扁形 > NM Cコーマフィンターン:<br>-> ■ ファームウェア<br>-> ■ ポータブル デバイス<br>-> ■ ポータブル デバイス<br>-> ■ はかのデバイス > 「』 はかのデバイス<br>> () 「「「「」 NASELEMENT」<br>> () マクスとそのはかの;<br>> 『■ エニケーザル シリア - デバイスを無効にする()<br>> 『● ユニバーザル シリア - デバイスのアンインストー<br>> 『● 印刷キュー<br>> 全 記憶地ユントローラ - ハードウェア変更のスキ1 プロパティ(R)

MEMO

 $\qquad \qquad =\qquad \qquad \Box \qquad \times \qquad$ 

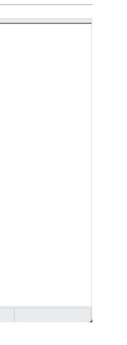

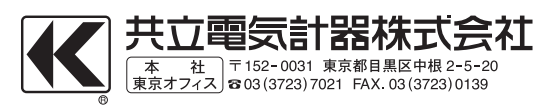